**SBuild Crack Download**

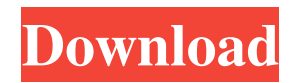

## **SBuild With Full Keygen [32|64bit] (Final 2022)**

Generates unique file names for all sources and headers. Creates a complete tree, which consists of all sources and headers. Cleans up duplicate files from the generated tree. Sets the preprocessor symbol properly. Sets the proper file extensions for various output types. Detects if a make or nmake target exists. Detects if a script target exists. Detects if an vcvars or devenv / VsDevCmd.bat exists. Sets some paths to the default values for variables. Sets the switches for the used compilers. Sets the switches for the used build systems. Automatically generates the dependencies between targets. At the end of the build: Saves all generated files to a file, which can be used for another builds. Produces a complete build-log with the errors and warnings. For Java VM projects: Java Build Path: Properties and Java Build Path: File Path: Libraries: The SVN module: Compiler and JRE: Other libraries: Macros: System environment: SBuild Crack Keygen Description: Generates unique file names for all sources and headers. Creates a complete tree, which consists of all sources and headers. Cleans up duplicate files from the generated tree. Sets the preprocessor symbol properly. Sets the proper file extensions for various output types. Detects if a make or nmake target exists. Detects if a script target exists. Detects if an vcvars or devenv / VsDevCmd.bat exists. Sets some paths to the default values for variables. Sets the switches for the used compilers. Sets the switches for the used build systems. Automatically generates the dependencies between targets. At the end of the build: Saves all generated files to a file, which can be used for another builds. Produces a complete build-log with the errors and warnings. For Java VM projects: Java Build Path: Properties and Java Build Path: File Path: Libraries: The SVN module: Compiler and JRE:

### **SBuild Crack + Keygen For (LifeTime) X64**

SBuild Crack Mac is an open source build automation tool for the Microsoft.NET Framework. It is written in C# and completely written in managed code. SBuild For Windows 10 Crack is a runtime-independent build automation system that builds a project from source and, if necessary, runs external tools to perform a task. The building takes place in two steps: A prerequisite scan (before compilation) detects whether the project is up-to-date with respect to changes made in the source code. During the build phase, project source files are compiled, as necessary, and linked together into an assembly. The project's output is packaged and, if necessary, then built to either a file, an archive, a stream, or an uninstallable. The first command-line version of SBuild was written in 2005. In that same year, SBuild was incorporated into Visual Studio.NET as part of the Microsoft.NET Foundation's open-source vision of the.NET Framework. The SBuild command-line tool currently has over 30,000 downloads. SBuild was awarded the Novell Open Source Partner of the Year Award 2006. Since the release of SBuild 2.4, the dependencies are digitally signed to prevent the risk of tampering with dependencies. This functionality is not required for the command-line version of SBuild or for the Microsoft Visual Studio tool. How do I get started with SBuild? Getting started with SBuild can be a little complicated. Before you use SBuild you will have to install the runtime and provide the path to the file system. Install Visual Studio for Windows Installing Visual Studio for Windows is pretty straightforward. You will find tutorials online. If you want to install the Windows GUI from the site you can use the executable that will install Visual Studio. When the installation is finished you will be able to start Visual Studio. Install the Runtime Framework The runtime framework can be installed on Windows or Linux. First you will have to run the installer file: Windows: you can download or view the file from the Microsoft Download Site Windows: on Windows Vista and later

you can view the file from the Windows Start menu Linux: you can download or view the file from the Debian GNU/Linux Downloads SBuild documentation The documentation is available here: SBuild is distributed as a GIT repository: 6a5afdab4c

# **SBuild Crack+ With Keygen Free Download [Mac/Win] [2022-Latest]**

is a build tool that is mainly oriented at Java VM projects but it can build whatever you want. It is a powerful and flexible tool for the developers that need to build a certain target or script. It can detect the targets and dependencies that have not changed and avoid processing them multiple times. SBuild interface is similar to make. It runs targets and it provides you a simple interface for this. It gives you a list of your targets or dependencies, so in order to build a target you simply select it. You may also add a new one and it will appear in the list for you. In the left menu, you may select the different Target Types. Each type contains predefined targets or dependencies. It is possible for you to add your own targets by editing the commandfile or creating your own targets or scritp files. You may notice that SBuild recognizes files with the.sbuild extension. You can use them to define new targets or dependencies in the same way as you would with the defined ones. You may even add new ones. Simply open the.sbuild file in a text editor and add your target or dependency as you would do with a makefile. You may notice a comment at the top of the files, such as: ! Please review the SBuild documentation for details and refer to a list of ! system variables available to the build system. ! For example, RUNPATH and TARGETDIR may be used by the build system to specify ! the location of installed system components. This means that you can use environment variables in the.sbuild files. For example you can use the RUNPATH variable to specify a directory where SBuild will look for tools that you want to use in your build. Build Types SBuild provides you with a lot of build types to define your targets. You may use the default build, but you also may have a bjam build type. The bjam build type executes your targets with a special target build that is included in bjam and uses the bjam build system. It is included in all your build types in SBuild and provides you with a more powerful build system and toolchain. Another example of a build type is the wxWidgets build type. It creates an OpenOffice or KDE project. SBuild Features The most powerful feature of SBuild is its ability to detect targets that are not changed and do not need to

#### **What's New In?**

SBuild is a build tool that is mainly oriented at Java VM projects but it can build whatever you want. It is a powerful and flexible tool for the developers that need to build a certain target or script. To download this product choose the third file (SBuild\_4.7.2\_Oracle\_1.tar.gz) from the list above and extract it. Step 2: Unzip SBuild Go to the extracted directory. Open the terminal and execute the following command: tar xvfz SBuild\_4.7.2\_Oracle\_1.tar.gz The command above unzips the.tar.gz file and the extracted directory becomes the SBuild directory. Go to the extracted directory. Step 3: Start SBuild We will start the SBuild process by creating a startup file: open

~/workspace/SBuild\_4.7.2\_Oracle\_1/SBuild/SBuild/Targets/Jikes -f "SBuild.SBC" SBuild Step 4: SBuild Setup SBuild must be configured before it can build the project or.jar file. A file called SBuild.SBC is created automatically. Read its contents by executing the following command: cat SBuild.SBC It is a plain text file written in XML that can be edited as a source file. In order to add more options or configure other settings of the SBuild, edit SBuild.SBC and add these options: 0 Start SBuild by executing the following command: SBuild The SBuild will run and check if the project has changed. If there are no changes, SBuild will exit without processing the project. If you just added some files, SBuild will not exit, because the files were not processed by the SBuild server. To get a list of the files that were not processed, execute the following command:

SBuild Now, use Ctrl+C to terminate SBuild. Now you know the basics about SBuild. We will configure the project by editing the SBuild.SBC file. The file's structure is different from the standard Eclipse build configurations. Eclipse uses sections in some of its XML files.

## **System Requirements For SBuild:**

Adobe Creative Suite 6 Adobe Photoshop CS5 Extended Windows XP (32 bit), Vista (32 bit), Windows 7, or Windows 8 (32 bit) 1 GHz or faster CPU 512 MB RAM (512 MB recommended) CD-RW or DVD drive Graphics card with WGL 1.1 support Desktop screen resolution: 1024 x 768 pixels or greater 2 GB of hard disk space Windows Media Player 11 or later Back to the CD/DVD of the system requirements Video Tutorial:

Related links:

<https://openld.de/wp-content/uploads/2022/06/pasmelo.pdf>

<http://mysquare.in/?p=10427>

<https://wilsonvillecommunitysharing.org/windows-forensic-toolchest-crack-product-key-updated-2022/>

<https://fraenkische-rezepte.com/picture-manager-crack-with-license-key-updated-2022/>

<http://www.vauxhallvictorclub.co.uk/advert/pdf-reader-for-windows-7-3-0-0-2725-crack-download-3264bit-latest/>

https://whatchats.com/upload/files/2022/06/depRvjZyXvj2dRgD7Oxp\_08\_56a5f004f1bcee276606b4d513135aab\_file.pdf

<https://assetmanagementclub.com/radeon-software-slimmer-activation-code-pc-windows/>

<https://vast-eyrie-28677.herokuapp.com/Notepad.pdf>

<https://www.rebilife.com/wp-content/uploads/2022/06/Picmv.pdf>

[https://iconnec.me/upload/files/2022/06/w8ssiCKwlO4KvffF3hOr\\_08\\_660e5fa852180cff64b446ea7ae5ec63\\_file.pdf](https://iconnec.me/upload/files/2022/06/w8ssiCKwlO4KvffF3hOr_08_660e5fa852180cff64b446ea7ae5ec63_file.pdf)